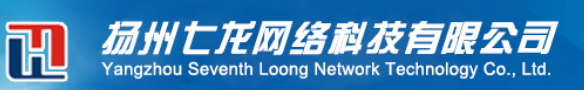

## **提示:功能已超出最大用户数**

这个有两种情况,一个就是登录软件的人超出站点限制了,有单机的同时只能登录一个人, 如果有其他用户正在用或者上次用的时候没有正常退出软件,就会导致这个提示。 下面就说下手动清理这个异常

全国冤费服务热线

15952766660

## **第一步:登录系统管理员**

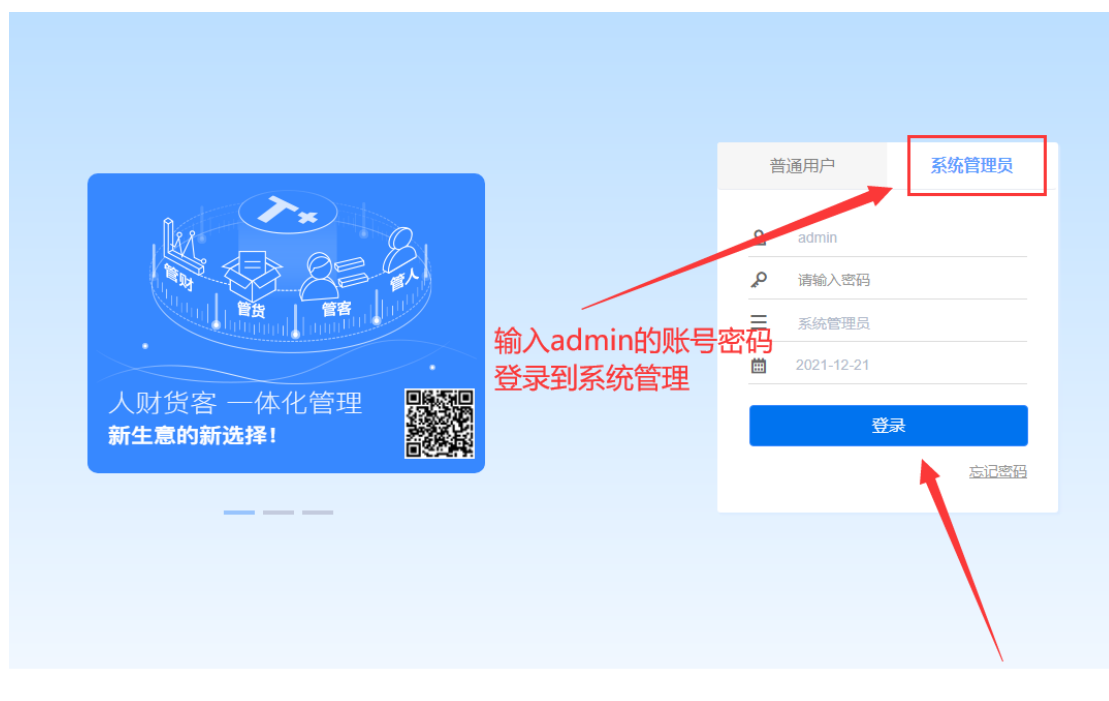

**不要问我 admin 的密码,这个密码你们自己知道,我不知道的 第二步:打开任务管理**

## 扬州七龙网络科技有眼公司 全国冤费服务热线 田 15952766660 ď 勿混通 首页 任务管理 中国  $\mathbb{Z}$  $\mathbb{Z}$  $\Box$ 1000 O 账套管理 新建账套 账套维护 备份计划 隐藏设置 安全盾维护 自定义Logo EC **Ex.** 运行管理 站点查看 任务管理 ia U 服务器配置 域名管理 地址配置 R 全 58  $M$ 实施工具 推荐配置 数据清理 碎片整理 性能检测 服务管理 B 2 多公司管理

## **第三步:解锁**

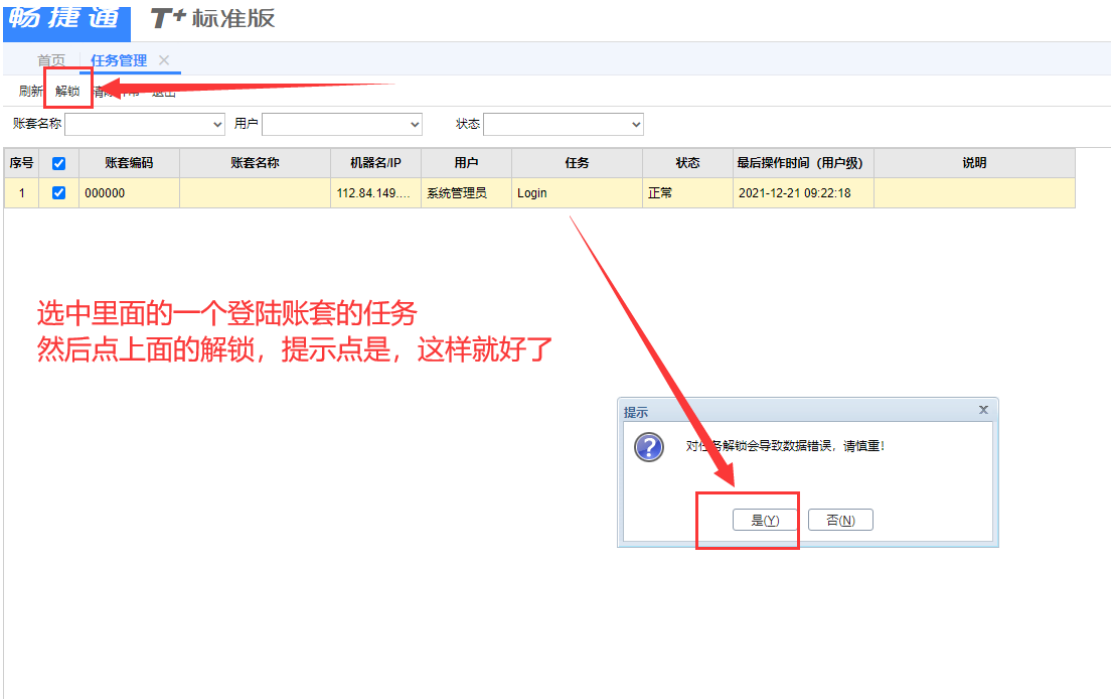